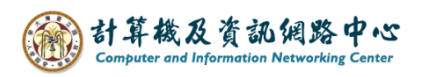

## **How to access calendar settings**

1. Click 【Calendar】.

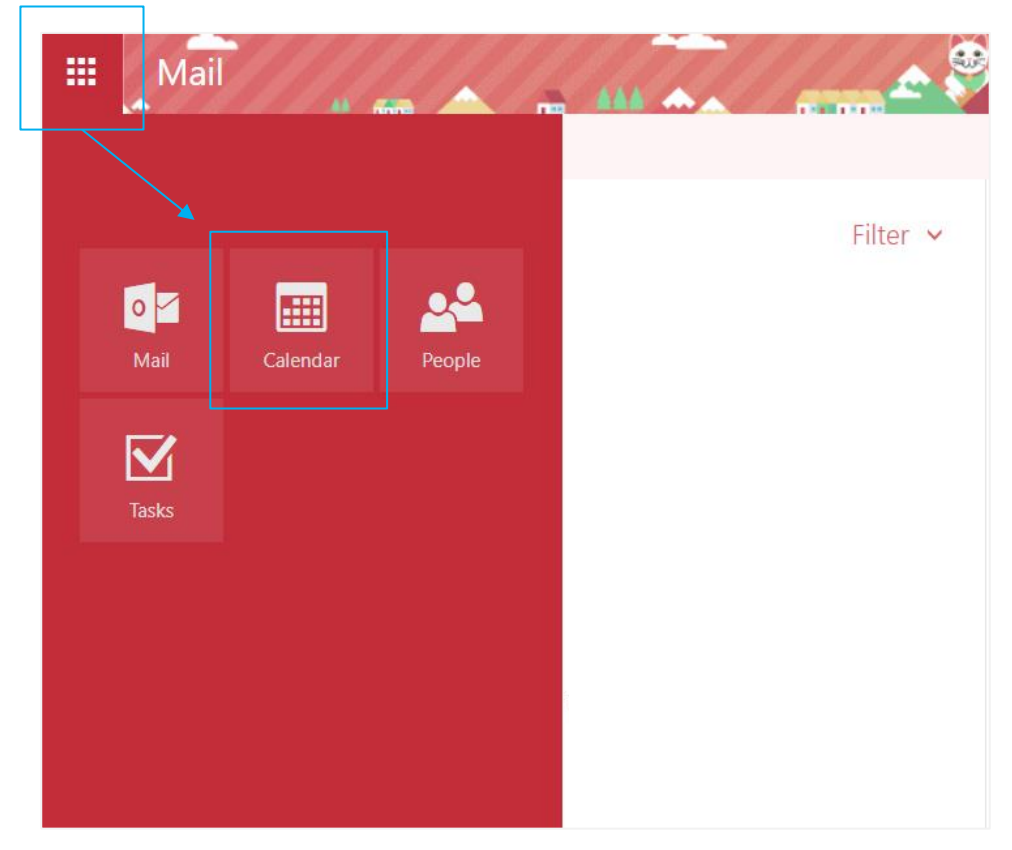

2. You can click on the blue box to change the display mode.。

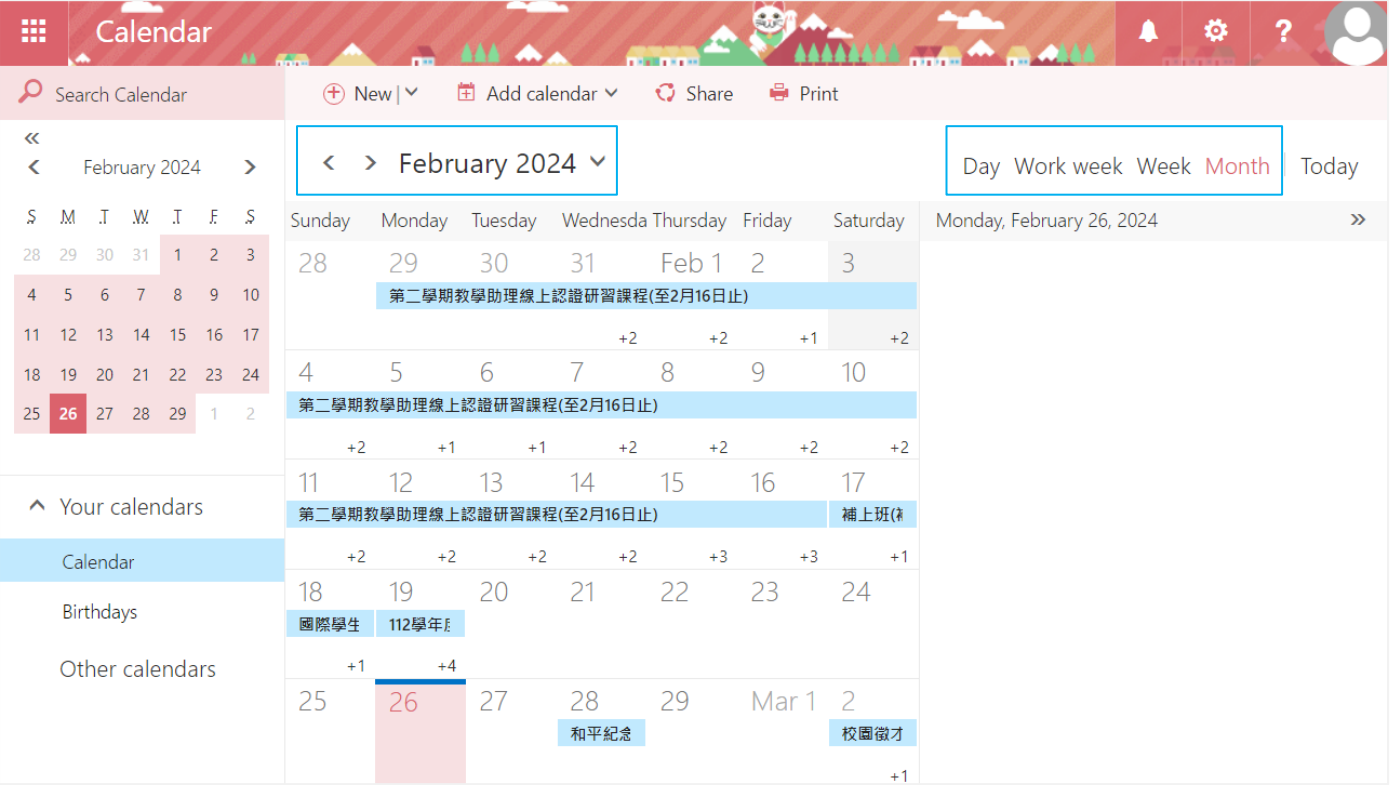